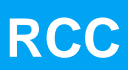

**RTEMS Cross Compiler (RCC)**

**2020 User's Manual**

**The most important thing we build is trust**

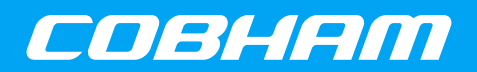

# **RCC User's Manual**

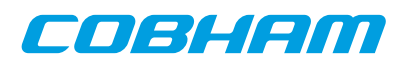

# **Table of Contents**

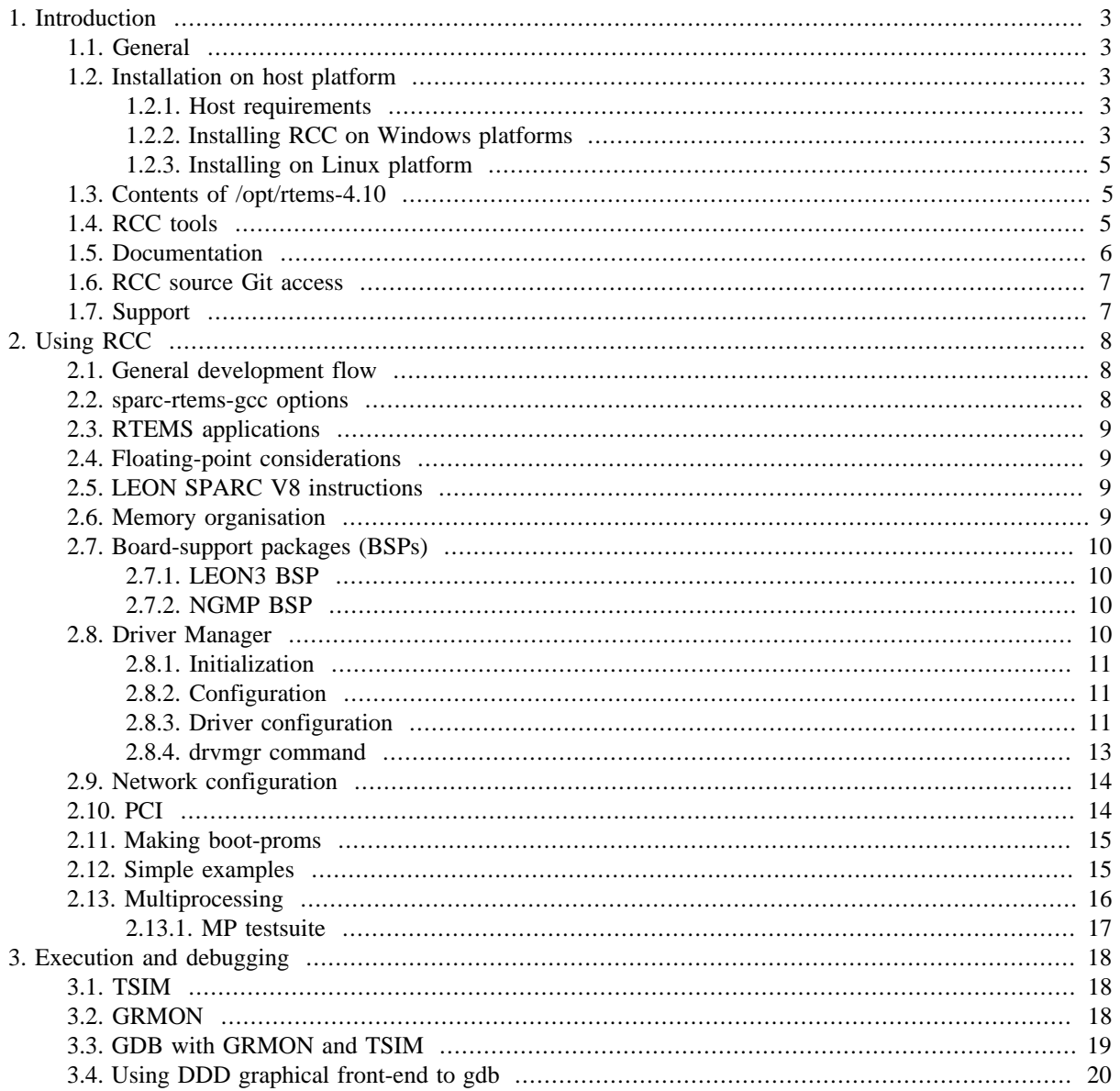

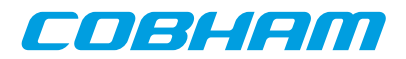

# <span id="page-2-0"></span>**1. Introduction**

# <span id="page-2-1"></span>**1.1. General**

This document describes the RTEMS LEON/ERC32 GNU cross-compiler system (RCC). Discussions are provided for the following topics:

- installing RCC
- contents and directory structure of RCC
- compiling and linking LEON and ERC32 RTEMS applications
- usage of GRMON
- debugging application with GDB

RCC is a multi-platform development system based on the GNU family of freely available tools with additional tools developed by Cygnus, OAR and Aeroflex Gaisler. RCC consists of the following packages:

- GCC-4.4.6 C/C++ compiler
- GNU binary utilities 2.20.1 with support for LEON CASA/UMAC/SMAC instructions
- RTEMS-4.10.2 C/C++ real-time kernel with LEON2, LEON3, LEON4 and ERC32 support
- Newlib-1.18.0 standalone C-library
- GDB-6.8 SPARC cross-debugger

# <span id="page-2-2"></span>**1.2. Installation on host platform**

# <span id="page-2-3"></span>**1.2.1. Host requirements**

RCC is provided for two host platforms: linux/x86 and MS Windows. The following are the platform system requirements:

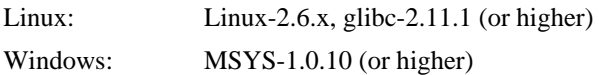

In order to recompile the RTEMS kernel sources automake-1.11.1 and autoconf-2.68 is required. MSYS-DTK-1.0.1 is needed on Windows platforms to build autoconf and automake. The sources of automake and autoconf can be found on the GNU ftp server:

- ftp://ftp.gnu.org/gnu/autoconf/
- ftp://ftp.gnu.org/gnu/automake/

MSYS and MSYS-DTK can be found at http://www.mingw.org.

# <span id="page-2-4"></span>**1.2.2. Installing RCC on Windows platforms**

The toolchain installation zip file (sparc-rtems-4.10-gcc-4.4.x-1.2.x-mingw.zip) must be extracted to  $C:\phi$ t creating the directory C:\opt\rtems-4.10-mingw. The toolchain executables can be invoked from the command prompt by adding the executable directory to the PATH environment variable. The directory  $C:\opt\rtimes-4.10$ mingw\bin can be added to the PATH variable by selecting "My Computer->Properties->Advanced->Environment Variables". Development often requires some basic utilities such as make, but is not required to compile, on Windows platforms the MSYS Base system can be installed to get a basic UNIX like development environment (including make). The RTEMS sources rely on the autoconf and automake utilities to create Makefiles. The MSYS Base system doesn't include the required version of autoconf and automake, instead they can be compiled from sources as described below.

# **1.2.2.1. Installing MSYS**

The MSYS package can be freely downloaded from http://www.mingw.org, it comes as an self extracting installation application (MSYS-1.0.10.exe). The following text assumes the MSYS has been successfully installed to C:\msys. The directory where the toolchain is installed  $(C:\opt\rtimes-4.10-\min gw)$  must be found in /opt/rtems-4.10-mingw from the MSYS environment, this can done by adding an mount entry similar to one of the examples below to the /etc/fstab file in the MSYS environment.

C:/opt/rtems-4.10-mingw /opt/rtems-4.10-mingw

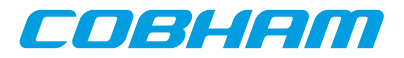

or

```
 C:/opt /opt
```
The path to the toolchain binaries  $(C:\opt\rtimes-4.10-\min\{\binom{1}{1}, \max\}$  added to the MSYS PATH environment variable. Below is an example of how to change the PATH variable in the MSYS shell.

```
 export PATH=/opt/rtems-4.10-mingw/bin:$PATH
```
The toolchain installation can be tested by compiling the samples included in the toolchain,

 \$ cd /opt/rtems-4.10-mingw/src/samples \$ make

#### **1.2.2.2. Installing RTEMS source**

Installing the RTEMS kernel sources are optional but recommended when debugging applications. The toolchain libraries are built with debugging symbols making it possible for GDB to find the source files. The RCC RTEMS sources is assumed to be located in  $C:\opt\rtimes-4.10-\min gw\src\rtimes-4.10$ . The RTEMS sources (sparc-rtems-4.10-1.2.x-src.tar.bz2) can be installed by extracting the source distribution to  $C:\opt\rtimes-4.10-\min g$  src creating the directory  $C:\opt\rtimes-4.10-\min g$  src \rtems-4.10.

Alternatively the sources can be obtained from the Git repository, see [Section 1.6.](#page-6-0)

#### <span id="page-3-0"></span>**1.2.2.3. Building RTEMS from source**

The RTEMS build environment can be set up by following the Windows instructions available www.rtems.org, the environment requires MSYS-DTK-1.0.1, autoconf-2.68 and automake-1.11.1. This section describes how to install MSYS-DTK, autoconf, automake and building RTEMS SPARC BSPS from source.

MSYS-DTK can be downloaded from www.mingw.org, it comes as an self extracting installation application (msysDTK-1.0.1.exe). The following text assumes that MSYS-DTK has been installed successfully into the MSYS environment.

Autoconf and automake can be downloaded from ftp://ftp.gnu.org/gnu/autoconf and ftp:// ftp.gnu.org/gnu/auto-make. Below is a example of how to build and install the required tools.

```
 $ mkdir /src
 $ cd /src
   < ... download autoconf and automake to /src ... >
 $ tar -jxf autoconf-2.68.tar.bz2
 $ mkdir autoconf-2.68/build
 $ cd autoconf-2.68/build
 $ ../configure --prefix=/usr
\sigma make
 $ make install
     < ...autoconf-2.68 has been installed ... >
 $ cd /src
 $ tar -jxf automake-1.11.1.tar.bz2
 $ mkdir automake-1.11.1/build
 $ cd automake-1.11.1/build
 $ ../configure --prefix=/usr
 $ make
 $ make install
   < ... automake-1.11.1 has been installed ... >
 $ exit
```
After installing automake and autoconf it may be required to restart the MSYS shell.

Once the tools required by RTEMS source tree has been installed and the MSYS shell has been restarted the installed RTEMS sources can be built manually or using the prepared Makefile available at C:\opt \rtems-4.10-mingw\src\Makefile. See [Section 2.2](#page-7-2) for details on how to set the compiler options used when building a BSP. The build process is divided in four steps, in the first step the make scripts are generated this step is called bootstrap. The bootstrapping can be done with the make target boot as the examples shows below. The bootstrap step is only needed to be rerun when adding or removing files from the source tree.

```
 $ cd /opt/rtems-4.10-mingw/src
 $ make bootstrap
```
The second step configures a build environment in  $\sqrt{\text{opt}/\text{rt}}$  = 4.10-mingw/src/build,

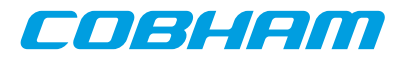

\$ make configure

The third and fourth steps compile and install the new kernel to /opt/rtems-4.10-mingw/sparc-rtems

```
 $ make compile
 $ make install
```
#### <span id="page-4-0"></span>**1.2.3. Installing on Linux platform**

The RCC directory tree is compiled to reside in the /opt/rtems-4.10 directory on all platforms. After obtaining the bzipped tarfile with the binary distribution, uncompress and untar it in a suitable location - if this is not /opt/rtems-4.10 then a link have to be created to point to the location of the RCC directory. The distribution can be installed with the following commands:

```
 $ cd /opt
 $ bunzip2 -c sparc-rtems-4.10-gcc-4.4.x-1.2.x-linux.tar.bz2 | tar xf -
```
After the compiler is installed, add /opt/rtems-4.10/bin to the executables search path and /opt/ rtems-4.10/man to the man path.

#### **1.2.3.1. Installing RTEMS source**

The RTEMS sources used to compile the SPARC BSPS included in RCC is prepared to be installed into /opt/ rtems-4.10/src, it can be done as follows.

```
 $ cd /opt/rtems-4.10/src
 $ tar -jxf /path/to/sparc-rtems-4.10-1.2.x.tar.bz2
```
#### **1.2.3.2. Building RTEMS from sources**

The RTEMS libraries found in /opt/rtems-4.10/sparc-rtems/BSP can be built from the sources using the Makefile found in /opt/rtems-4.10/src. The RTEMS build environment assumes that autoconf-2.68 and automake-1.11.1 are installed. Documentation on how to install autoconf and automake is included in respective source and an example can be found above in [Section 1.2.2.3.](#page-3-0)

See [Section 2.2](#page-7-2) for details on how to set the BSP compiler options prior to building RTEMS.

Alternatively the sources can be obtained from the Git repository, see [Section 1.6.](#page-6-0)

# <span id="page-4-1"></span>**1.3. Contents of /opt/rtems-4.10**

The created rtems directory has the following sub-directories:

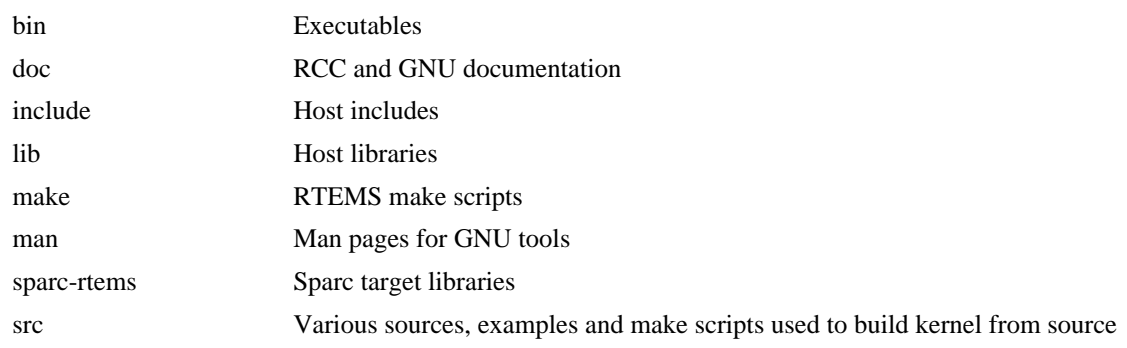

# <span id="page-4-2"></span>**1.4. RCC tools**

The following tools are included in RCC:

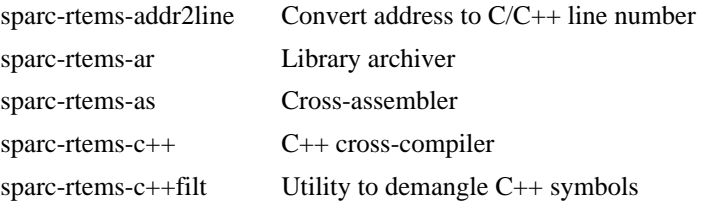

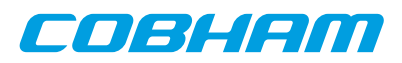

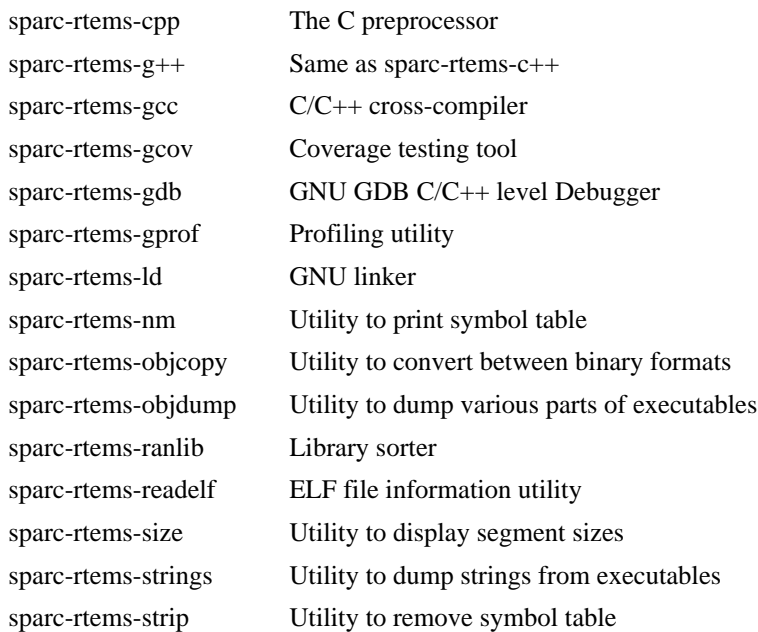

# <span id="page-5-0"></span>**1.5. Documentation**

The RCC and GNU documentation are distributed together with the toolchain, it consists of RTEMS manuals and GNU tools manuals localted in the doc/ directory of the toolchain. The GRLIB drivers that Cobham Gaisler develops outside the official repository are documented in a separate drivers document found under /opt/ rtems-4.10/doc.

GNU manuals:

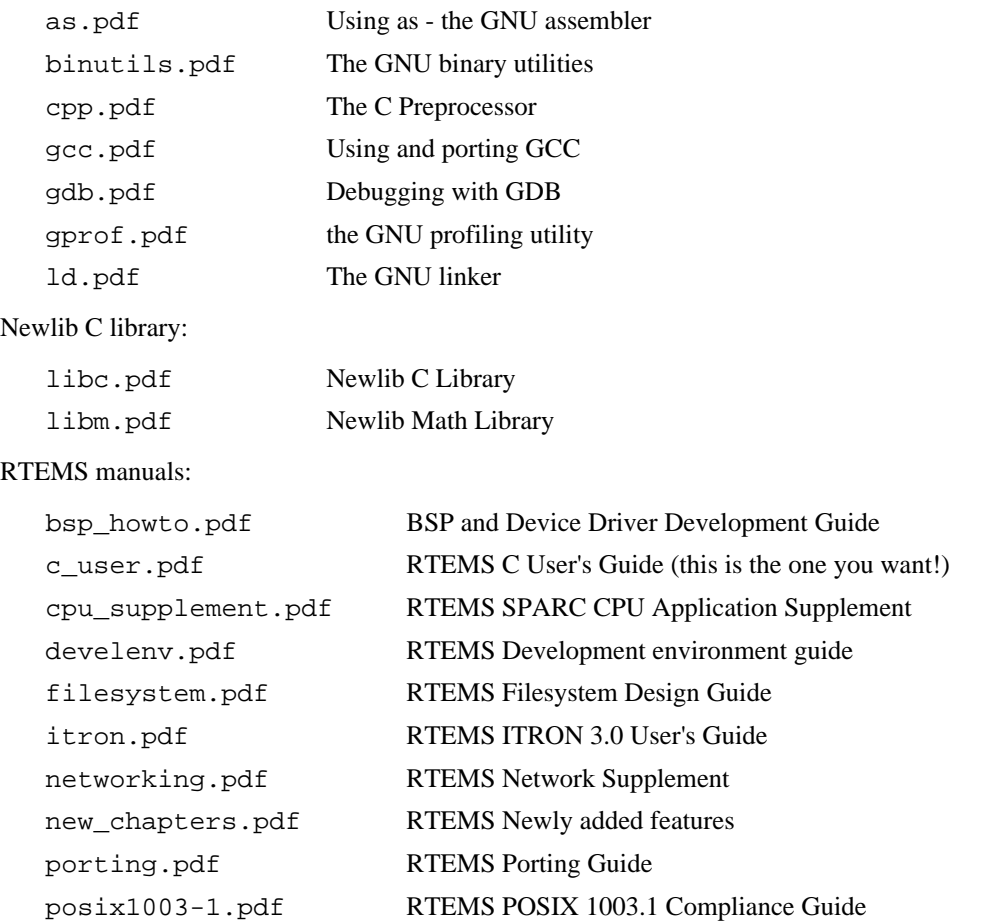

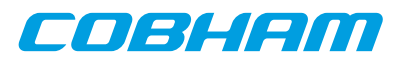

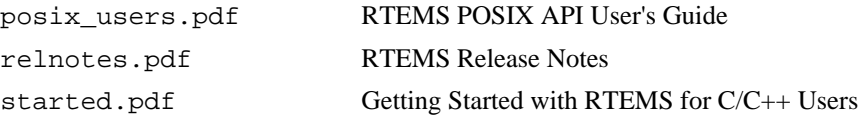

The documents are all provided in PDF format, with searchable indexes.

# <span id="page-6-0"></span>**1.6. RCC source Git access**

The RCC RTEMS kernel sources is distributed from Cobham Gaisler homepage in a tar-file, the latest patches are also available using Git revision control system. It is possible to browse the code at [http://git.rtems.org/danielh/](http://git.rtems.org/danielh/rcc.git) [rcc.git](http://git.rtems.org/danielh/rcc.git) or checkout the repositoy issuing the below commands. The RCC sources are found in the rcc-1.2 branch.

\$ git clone git://git.rtems.org/danielh/rcc.git

# <span id="page-6-1"></span>**1.7. Support**

The RCC compiler system is provided freely without any warranties. Technical support can be obtained from Aeroflex Gaisler through the purchase of a technical support contract. See www.gaisler.com for more details.

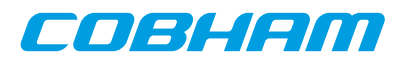

# <span id="page-7-0"></span>**2. Using RCC**

# <span id="page-7-1"></span>**2.1. General development flow**

Compilation and debugging of applications is typically done in the following steps:

- 1. Compile and link program with gcc
- 2. Debug program using a simulator (gdb connected to TSIM/GRSIM)
- 3. Debug program on remote target (gdb connected to GRMON)
- 4. Create boot-prom for a standalone application with mkprom2

RCC supports multi-tasking real-time C/C++ programs based on the RTEMS kernel. Compiling and linking is done in much the same manner as with a host-based **gcc**.

# <span id="page-7-2"></span>**2.2. sparc-rtems-gcc options**

The gcc compiler has been modified to support the following addtional options:

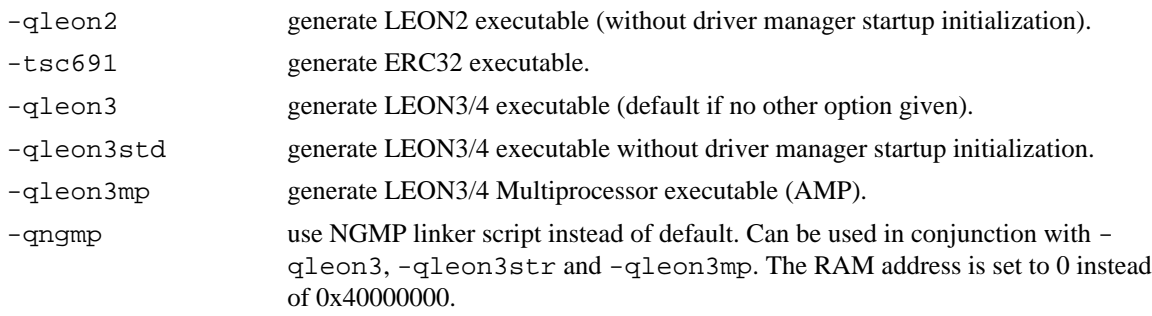

The prebuilt LEON3 BSPs are built for LEON3-FT compatibility with ISA and all errata work arounds in mind starting with version RCC-1.2.20b. The compiler flags used are SPARCv7 UT699/GR712RC/UT699E/UT700 non-FPU systems (-mcpu=cypress -msoft-float -mtune=ut699 -mfix-gr712rc -mfixut700). This causes larger executables and lower performance on the RTEMS libraries than neccessary on most systems. However the RTEMS kernel libraries can be rebuilt by the user.

To achive better performance it is recommended to set target specific compiler optimizations and enable only the errata work arounds that affects the target device when builing the RTEMS kernel/BSP and during linking with prebuilt libgcc/newlib libraries. The RTEMS kernel and BSP compiler flags are set by updating the  $c/src/lib/$ libbsp/sparc/BSP/make/custom/BSP.cfg located relative the RTEMS source tree. See [Section 1.2](#page-2-2) for installation and build instructions.

Common and SPARC/LEON specific options are:

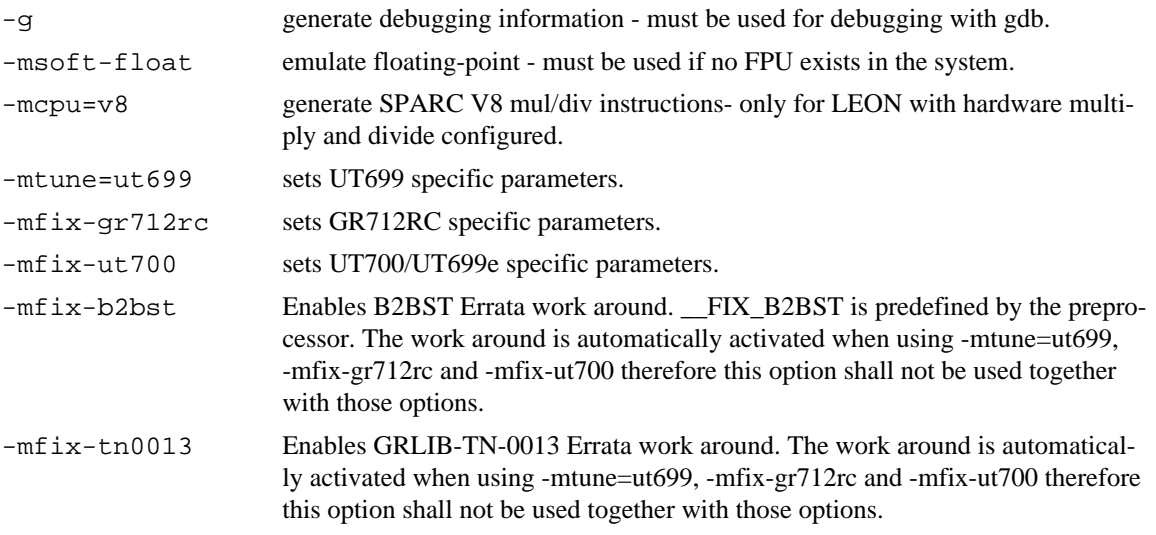

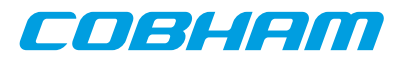

- -O2 optimize code should be used for optimum performance and combination of small code size.
- -Os optimize code for size should be used for minimum code size.

Other GNU GCC options are explained in the gcc manual (qcc.pdf), see [Section 1.5.](#page-5-0)

# <span id="page-8-0"></span>**2.3. RTEMS applications**

To compile and link an RTEMS application, use **sparc-rtems-gcc**:

\$ sparc-rtems-gcc -g -O2 rtems-hello.c -o rtems-hello

RCC creates executables for LEON3/4 by default. To generate executables for LEON2 or ERC32 add -qleon2 or -tsc691 switches during both compile and link stages. The default load address is start of RAM, i.e. 0x40000000 for LEON2/3/4 and 0x2000000 for ERC32. Other load addresses can be specified through the use of the -Ttext option (see gcc manual). See -qngmp option above for systems with RAM at address 0.

RCC uses the sources of RTEMS-4.10.2 with additional patches, and allows recompilation if a modification has been made to a bsp or the kernel. Install the RTEMS sources in /opt/rtems-4.10/src, and re-compile and install with:

```
 $ cd /opt/rtems-4.10/src
 $ make install
```
# <span id="page-8-1"></span>**2.4. Floating-point considerations**

If the targeted processor has no floating-point hardware, then all applications must be compiled (and linked) with the -msoft-float option to enable floating-point emulation. When running the program on the TSIM simulator, the simulator should be started with the -nfp option (no floating-point) to disable the FPU.

# <span id="page-8-2"></span>**2.5. LEON SPARC V8 instructions**

LEON2, LEON3 and LEON4 processors can be configured to implement the SPARC V8 multiply and divide instructions. The RCC compiler does by default NOT issue those instructions, but emulates them trough a library. To enable generation of mul/div instruction, use the -mcpu=v8 switch during both compilation and linking. The -mcpu=v8 switch improves performance on compute-intensive applications and floating-point emulation.

LEON2/3/4 model also supports multiply and accumulate (MAC) if enabled in HW. The compiler will never issue those instructions, they have to be coded in assembly. Note that the RCC assembler and other utilities are based on a modified version of GNU binutils-2.20.1 that supports the LEON MAC instructions.

Please see [Section 2.2](#page-7-2) for details on default compiler flags used for the pre-compiled BSPs.

# <span id="page-8-3"></span>**2.6. Memory organisation**

The resulting RTEMS executables are in elf format and has three main segments; text, data and bss. The text segment is by default at address 0x40000000 for LEON2/3/4 and 0x2000000 for ERC32, followed immediately by the data and bss segments. The LEON4 NGMP designs has RAM at 0x00000000, the -qngmp compiler switch selects correct linker script for NGMP systems. The stack starts at top-of-ram and extends downwards.

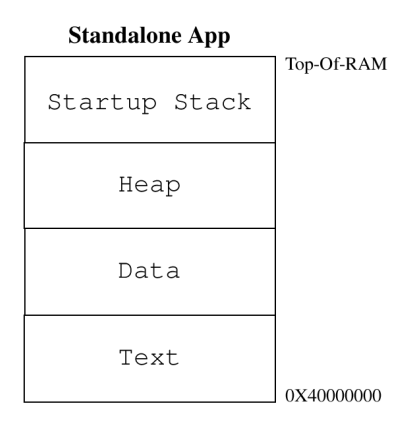

*Figure 2.1. RCC RAM applications memory map*

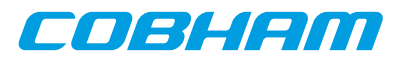

The SPARC trap table always occupies the first 4 Kbytes of the .text segment.

The LEON BSPs auto-detects end-of-ram by looking at the stack pointer provided by the bootloader or GRMON at early boot. Hence the heap will be sized by the loader.

# <span id="page-9-0"></span>**2.7. Board-support packages (BSPs)**

RCC includes board-support packages for LEON2, LEON3 and ERC32. LEON4 is supported by the LEON3 BSP. BSPs provide interface between RTEMS and target hardware through initialization code specific to target processor and a number of device drivers. Console and timer drivers are supported for all processors.

LEON2 and ERC32 BSPs assume a default system resource configuration such as memory mapping of on-chip devices and usage of interrupt resources. LEON3/4 systems are based on GRLIB Plug & Play configuration, and are thereby highly configurable regarding memory mapping and interrupt routing. At start-up, the LEON3 BSP scans the system bus to obtain system configuration information. Device drivers support a number of devices which are automatically recognized, initiated and handled by the device drivers.

Starting with version RCC-1.2.20b the pre-compiled RTEMS LEON3 BSPs are built using compiler switches for compatibility (ISA and errata work arounds enabled). See [Section 1.2](#page-2-2) for more information on how to build from sources and [Section 2.2](#page-7-2). for default GCC options used.

#### <span id="page-9-1"></span>**2.7.1. LEON3 BSP**

The LEON3 BSP includes two different console and timer drivers, standard (official RTEMS) drivers (-qleon3std) and drivers which rely on the driver manager. The latter drivers are possible to configure from the project configuration using standard driver manager configuration options, for example which APBUART device is mapped to /dev/console and which timer is used as system clock one needs to configure for AMP systems.

The console drivers supports APBUARTs. The first UART is registered under name /dev/console, second and third UARTs get names /dev/console\_b and dev/console\_c and so on. LEON3 BSP requires at least one APBUART.

The timer driver uses General Purpose Timer (GPT). The driver handles GPT timer 0 and the lowest interrupt request line used by GPT. GPT timer 0 and lowest request line should never be used by an RTEMS application. If an application needs to use more timers GPT should be configured to have two or more timers using separate request lines. Timer 0 interrupt can not be shared with other devices or GPT timers 1-6.

For more information on how to configure a system based on GRLIB see GRLIB IP Library User's Manual.

# <span id="page-9-2"></span>**2.7.2. NGMP BSP**

NGMP systems are supported by the LEON3 BSP and a custom linker script. The NGMP linker script is selected using the -qngmp flag to the gcc during compiling and linking.

# <span id="page-9-3"></span>**2.8. Driver Manager**

The LEON3 BSP uses an optional Driver Manger that handles drivers and devices on the AMBA and PCI Plug & Play buses. The drivers are automatically assigned with one or more hardware devices. The Driver Manager is either initilized by the user from the Init() thread after RTEMS as started up, or during startup of RTEMS. The LEON3 BSP has by default (-qleon3 and -qleon3mp) the driver manager enabled (--drvmgr was given to configure during compiletime) that means that no extra initialization calls from Init() is needed, however which drivers to be included must be configured uniquely per project. One can use -qleon3std to avoid using the driver manager. In most cases the GPTIMER and the APBUART drivers are required to boot.

If the driver manager was configured to be initialized by the BSP, the RTEMS\_DRVMGR\_STARTUP define is defined. If not configured the define is not set and the user can choose to initialize the driver manager manually from for example the Init() task or not use it at all.

LEON2 systems are divided into two different systems, standard LEON2 systems and GRLIB-LEON2 systems where the AMBA Plug & Play bus is available. Both systems can use the LEON2 hardcoded bus with the Driver

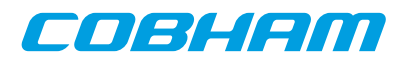

Manager, however it's primary intention is to provide a root bus for a second bus supporting Plug & Play. For example a GRLIB-LEON2 system has hardcoded peripherals (the standard LEON2 peripherals) and GRLIB cores attached available from the AMBA Plug & Play information, the setup for a system like that would be a LEON2 hardcoded bus and a LEON2 AMBA Plug & Play sub bus. Once the AMBA Plug & Play bus is initialized all device and their drivers can be used the same way as in LEON3/4 systems.

For AT697 PCI systems the driver manager can be used to scan the PCI bus.

The ERC32 BSP does not support the driver manager.

#### <span id="page-10-0"></span>**2.8.1. Initialization**

Regardless when the manager is initialized the following steps must be taken, however RTEMS and the BSP takes all steps during startup for us when --drvmgr was passed to configure.

Before the driver manager is initialized one must register a root bus driver so that the driver manager knows which bus to start search for devices at. The driver manager itself must also be initialized by calling drvmgr\_init() before any driver supporting the driver manager can be accessed. The manager replaces the DRIVER\_register() calls used in previous releases of RTEMS to register drivers.

# <span id="page-10-1"></span>**2.8.2. Configuration**

The driver manager is configured by defining the array drvmgr\_drivers, it contains one function pointer per driver that is responsible to register one or more drivers. The drvmgr\_drivers can be set up by defining CONFIGURE\_INIT, selecting the appropriate drivers and including drvmgr/drvmgr\_confdefs.h. The approach is similar to configuring a standard RTEMS project using rtems/confdefs.h. Below is an example how to select drivers.

```
 #include <rtems.h>
  #define CONFIGURE_INIT
 #include <br/>bsp.h>
    /* Standard RTEMS setup */
  #define CONFIGURE_APPLICATION_NEEDS_CONSOLE_DRIVER
  #define CONFIGURE_APPLICATION_NEEDS_CLOCK_DRIVER
  #define CONFIGURE_RTEMS_INIT_TASKS_TABLE
  #define CONFIGURE_MAXIMUM_DRIVERS
  #include <rtems/confdefs.h> 32
   /* Driver manager setup */
  #if defined(RTEMS_DRVMGR_STARTUP)
    /* if --drvmgr was given to configure (-qleon3, -qleon3mp) include GPTIMER and APBUART drivers
     * that rely on the driver manager
 */
    #define CONFIGURE_DRIVER_AMBAPP_GAISLER_GPTIMER
    #define CONFIGURE_DRIVER_AMBAPP_GAISLER_APBUART
  #endif
  #define CONFIGURE_DRIVER_AMBAPP_GAISLER_GRETH
  #define CONFIGURE_DRIVER_AMBAPP_GAISLER_GRSPW
  #define CONFIGURE_DRIVER_AMBAPP_GAISLER_GRCAN
  #define CONFIGURE_DRIVER_AMBAPP_GAISLER_OCCAN
  #define CONFIGURE_DRIVER_AMBAPP_MCTRL
  #define CONFIGURE_DRIVER_AMBAPP_GAISLER_PCIF
  #define CONFIGURE_DRIVER_AMBAPP_GAISLER_GRPCI
  #define CONFIGURE_DRIVER_PCI_GR_RASTA_IO
  #define CONFIGURE_DRIVER_PCI_GR_RASTA_TMTC
  #define CONFIGURE_DRIVER_PCI_GR_701
  #include <drvmgr/drvmgr_confdefs.h>
```
The timer and console driver must be included when the driver manager is initialized on startup, whereas the standard drivers are included automatically by the standard (-qleon3std) BSP setup.

# <span id="page-10-2"></span>**2.8.3. Driver configuration**

In the past the driver resources were often a string interpreted by the driver passed into the DRIVER\_register() function. Since the register functions have been replaced the driver resource format has also been changed, it is now described by an array of different data types which are assigned names for flexibility. The name is searched for by the driver once started, if found the value replaces the default value internal to the

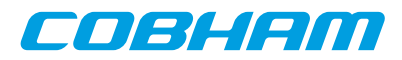

driver. The driver uses a driver resource API to easily extract the information. The resources are provided by the bus driver, it is up to the bus driver how the resources are assigned to the bus, the LEON bus drivers use a default weak array that can be overridden by the project configuration. The driver parameters are documented separately for each driver in the driver manual. The example below sets up GRSPW0 and GRSPW1 descriptor count driver resources for the AMBA Plug & Play bus on two different GR-RASTA-IO PCI boards and the root bus.

```
 /* ROOT AMBA PnP Bus: GRSPW0 and GRSPW1 resources */
  struct drvmgr_key grlib_grspw01_res[] =
  {
       {"txDesc", KEY_TYPE_INT, {(unsigned int)32}},
       {"rxDesc", KEY_TYPE_INT, {(unsigned int)32}},
      KEY_EMPTY
  };
  /* If RTEMS_DRVMGR_STARTUP is defined we override the "weak defaults" that
   * is defined by the LEON3 BSP.
   */
 struct drvmgr bus res grlib drv resources =
  {
      next = MUL .resource = {
           {DRIVER_AMBAPP_GAISLER_GRSPW_ID, 0, &grlib_grspw01_res[0]},
           {DRIVER_AMBAPP_GAISLER_GRSPW_ID, 1, &grlib_grspw01_res[0]},
          RES_EMPTY
      },
  };
  #ifndef RTEMS_DRVMGR_STARTUP
  struct grlib_config grlib_bus_config = {
     &ambapp_plb,/* AMBAPP bus setup */
     &grlib_drv_resources,/* Driver configuration */
  };
  #endif
   /* GR-RASTA-IO 0: GRSPW0 resources */
  struct drvmgr_key rastaio0_grspw0_res[] = {
 {"txDesc", KEY_TYPE_INT, {(unsigned int)8}},
 {"rxDesc", KEY_TYPE_INT, {(unsigned int)32}},
     KEY_EMPTY
  };
/* GR-RASTA-IO 1: GRSPW1 resources */
  struct drvmgr_key rastaio0_grspw0_res[] = {
 {"txDesc", KEY_TYPE_INT, {(unsigned int)16}},
 {"rxDesc", KEY_TYPE_INT, {(unsigned int)16}},
    KEY_EMPTY
  };
   /* GR-RASTA-IO 1: GRSPW0 and GRPSW1 resources use same configuration */
  struct drvmgr_key rastaio1_grspw01_res[] = {
     {"txDesc", KEY_TYPE_INT, {(unsigned int)16}},
    {^{\text{maxDesc}}}, KEY_TYPE_INT, {( (unsigned int)64{}}\},
    KEY_EMPTY
  };
   /*** Driver resources for GR-RASTA-IO 0 AMBA PnP bus ***/
  struct drvmgr_bus_res gr_rasta_io0_res = {
    .next = NULL,
     .resource = {
         {DRIVER_AMBAPP_GAISLER_GRSPW_ID, 0, &rastaio0_grspw0_res[0]},
         {DRIVER_AMBAPP_GAISLER_GRSPW_ID, 1, &rastaio0_grspw1_res[0]},
         RES_EMPTY
    },
  };
   /*** Driver resources for GR-RASTA-IO 1 AMBA PnP bus ***/
  struct drvmgr_bus_res gr_rasta_io1_res = {
   next = NULL .resource = {
         {DRIVER_AMBAPP_GAISLER_GRSPW_ID, 0, &rastaio1_grspw01_res[0]},
         {DRIVER_AMBAPP_GAISLER_GRSPW_ID, 1, &rastaio1_grspw01_res[0]},
         RES_EMPTY
    },
  };
   /* Tell GR-RASTA-IO driver about the bus resources.
   * Resources for one GR-RASTA-IO board are available.
   * AMBAPP->PCI->GR-RASTA-IO->AMBAPP bus resources
 *
   * The resources will be used by the drivers for the
   * cores found on the GR-RASTA-IO->AMBAPP bus.
```
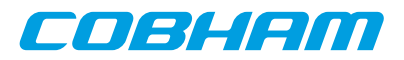

```
***
   * The "weak defaults" are overriden here.
   */
  struct drvmgr_bus_res *gr_rasta_io_resources[] = {
    &gr_rasta_io0_res,/* GR-RASTA-IO board 1 resources */
   \frac{1}{2} asta_io1_res,/* GR-RASTA-IO board 2 resources */<br>NULL. /* End of table *
                                          /* End of table */ };
  rtems_task Init( rtems_task_argument argument)
  {
       /* Manual driver manager initialization only required when driver manager not initialized during
        * startup (-qleon2, -qleon3std)
 */
  #ifndef RTEMS_DRVMGR_STARTUP
       /* Register GRLIB root bus (LEON3/4) */
       ambapp_grlib_root_register(&grlib_bus_config);
       /* Initialize Driver Manager */
      drvmgr_init();
  #endif
```
#### <span id="page-12-0"></span>**2.8.4. drvmgr command**

...

The RTEMS shell comes with a number of commands, the drvmgr command can be used to extract information about the current setup and hardware. Please see the rtems-shell.c sample application that comes with RCC. The rtems-shell on a GR712RC ASIC:

```
Creating /etc/passwd and group with three useable accounts
root/pwd , test/pwd, rtems/NO PASSWORD
RTEMS SHELL (Ver.1.0-FRC):dev/console. Oct 3 2011. 'help' to list commands.
[/] # drvmgr --help
  usage:
   drvmgr buses List bus specfic information on all buses
   drvmgr devs List general and driver specfic information
  about all devices<br>drvmgr drvs                    List driver specf
  drvmgr drvs List driver specfic information on all drivers<br>drvmgr info [ID] List general and driver specfic information
                        List general and driver specfic information
                           about all devices or one device, bus or driver
  drvmgr mem Dynamically memory usage<br>drvmgr parent ID Short info about parent
  drvmgr parent ID Short info about parent bus of a device<br>drvmgr remove ID Remove a device or a bus
  drvmgr remove ID Remove a device or a bus<br>drvmgr res ID List Resources of a devi
                          List Resources of a device or bus
   drvmgr short [ID] Short info about all devices/buses or one
  device/bus<br>drvmgr topo show bus t
                           Show bus topology with all devices
   drvmgr tr ID OPT ADR Translate hw(0)/cpu(1) (OPT bit0) address ADR
                            down(0)/up(1) streams (OPT bit1) for device
   drvmgr --help
[/] # drvmgr topo
    --- BUS TOPOLOGY ---
  |-> DEV 0x400fd3a0 GRLIB AMBA PnP
```

```
 |-> DEV 0x400fd450 GAISLER_LEON3FT
 |-> DEV 0x400fd4a8 GAISLER_LEON3FT
 |-> DEV 0x400fd500 GAISLER_AHBJTAG
 |-> DEV 0x400fd558 GAISLER_ETHMAC
 |-> DEV 0x400fd5b0 GAISLER_SATCAN
 |-> DEV 0x400fd608 GAISLER_SPW2
 |-> DEV 0x400fd660 GAISLER_SPW2
 |-> DEV 0x400fd6b8 GAISLER_SPW2
.<br>|-> DEV 0x400fd710 GAISLER SPW2
 |-> DEV 0x400fd768 GAISLER_SPW2
 |-> DEV 0x400fd7c0 GAISLER_SPW2
 |-> DEV 0x400fd818 GAISLER_B1553BRM
 |-> DEV 0x400fd870 GAISLER_GRTC
.<br>|-> DEV 0x400fd8c8 GAISLER GRTM
 |-> DEV 0x400fd920 GAISLER_SLINK
 |-> DEV 0x400fd978 GAISLER_FTMCTRL
 |-> DEV 0x400fd9d0 GAISLER_APBMST
 |-> DEV 0x400fd928 GAISLER_LEON3DSU
 |-> DEV 0x400fd980 GAISLER_APBMST
 |-> DEV 0x400fdb30 GAISLER_CANAHB
 |-> DEV 0x400fdad8 GAISLER_CANAHB
 |-> DEV 0x400fdb88 GAISLER_FTAHBRAM
 |-> DEV 0x400fdbe0 GAISLER_APBUART
 |-> DEV 0x400fdc38 GAISLER_IRQMP
 |-> DEV 0x400fdc90 GAISLER_GPTIMER
```
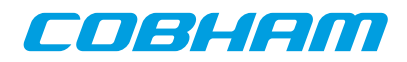

 |-> DEV 0x400fdce8 GAISLER\_SPICTRL |-> DEV 0x400fdd40 GAISLER\_CANMUX |-> DEV 0x400fdd98 NO\_NAME |-> DEV 0x400fddf0 GAISLER\_ASCS |-> DEV 0x400fde48 GAISLER GPIO -> DEV 0x400fdea0 GAISLER GPIO |-> DEV 0x400fdef8 GAISLER\_I2CMST |-> DEV 0x400fdf50 GAISLER\_CLKGATE |-> DEV 0x400fdfa8 GAISLER\_AHBSTAT |-> DEV 0x400fe000 GAISLER\_APBUART |-> DEV 0x400fe058 GAISLER\_APBUART |-> DEV 0x400fe0b0 GAISLER\_APBUART |-> DEV 0x400fe108 GAISLER\_APBUART |-> DEV 0x400fe160 GAISLER\_APBUART |-> DEV 0x400fe1b8 GAISLER\_GRTIMER [/] # drvmgr info 0x400fdbe0  $-$  DEVICE  $0x400fdbe0$  PARENT BUS: 0x400fd408 NAME: GAISLER\_APBUART<br>STATE: 0x00000100 0x00000100 INIT LEVEL: 4 ERROR: 0 MINOR BUS: 0 MINOR DRV: 0<br>DRIVER: 0 DRIVER:  $0 \times 400a2198$  (APBUART\_DRV)<br>PRIVATE:  $0 \times 400f = 210$ 0x400fe210 --- DEVICE INFO FROM BUS DRIVER --- AMBA PnP DEVICE VENDOR ID: 0x0001 (VENDOR\_GAISLER)<br>DEVICE ID: 0x000c (GAISLER\_APBUART DEVICE ID: 0x000c (GAISLER\_APBUART) IRQ: 2<br>VERSION: 0x1  $VFRSTON:$  ambapp\_core: 0x400fdc1c interfaces: APBSLV APBSLV FREQ: 80000kHz apb: 0x80000100-0x800001ff --- DEVICE INFO FROM DEVICE DRIVER --- UART Mode: TERMIOS\_POLLED STATUS REG: 0x100082<br>CTRL REG: 0x800008 0x80000803 SCALER REG: 0x103 baud rate 38610

# <span id="page-13-0"></span>**2.9. Network configuration**

The LEON2/3 BSPs support two network devices: the Aeroflex Gaisler GRETH MAC and the LAN91C111. The GRETH driver comes in two editions, one that needs the driver manager (in libbsp) to operate and the standard driver (in libchip). The driver manager dependent GRETH driver adds the network interface automatically to the rtems bsdnet config network interface configuration using network interface add() function. The LAN91C111 chip cannot be found by Plug & Play so it has to be manually set up by either hardcoding an entry in the rtems\_bsdnet\_config interface list or dynamically registered by calling network\_interface\_add(). The LAN91C111 attach routine is defined by RTEMS\_BSP\_NETWORK\_DRIVER\_ATTACH\_SMC91111 in bsp.h. The standard GRETH device is setup in a similar way, see bsp.h.

See src/samples/rtems-ttcp.c for sample a networking application.

# <span id="page-13-1"></span>**2.10. PCI**

Aeroflex Gaisler provides a PCI Library together with RTEMS located in cpukit/libpci in the soruces. The documentation for the PCI Library is located in the RTEMS documentation  $doc/usr/libpci$ . t and available prebuilt into PDF named c\_user.pdf, see [Section 1.5.](#page-5-0)

The RTEMS shell has been extended with a pci command can be used to extract information about the current setup and hardware. Please see the [rtems-shell.c] sample application that comes with RCC. A non-PCI system:

```
reating /etc/passwd and group with three useable accounts
root/pwd , test/pwd, rtems/NO PASSWORD
RTEMS SHELL (Ver.1.0-FRC):dev/console. Oct 3 2011. 'help' to list commands.
[/] # pci --help
  usage:
   pci ls [bus:dev:fun|PCIID] List one or all devices
   pci r{8|16|32} bus:dev:fun OFS Configuration space read
  pci r{8|16|32} PCIID OFS Configuration space read
```
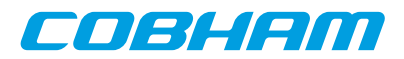

```
 access by PCIID
    pci w{8|16|32} bus:dev:fun OFS D Configuration space write
   pci w(8|16|32) PCIID OFS D Configuration space write
   access by PCIID<br>pci pciid bus:dev:fun Print PCIID for
                                        pci pciid bus:dev:fun Print PCIID for bus:dev:fun
  pci pciid PCIID Print bus:dev:fun for PCIID<br>pci pcfg Print current PCI config fo
                                       Print current PCI config for
                                        static configuration library
  pci getdev {PCIID|bus:dev:fun} Get PCI Device from RAM tree
  pci infodev DEV_ADR Info about a PCI RAM Device
  pci --help
[/] # pci
  SYSTEM: UNKNOWN / UNINITIALIZED
CFG LIBRARY: AUTO<br>NO. PCI BUSES: 0 buses
NO. PCI BUSES: 0 buse<br>PCI ENDIAN: Little
PCI ENDIAN:
 MACHINE ENDIAN: Big
```
# <span id="page-14-0"></span>**2.11. Making boot-proms**

RTEMS applications are linked to run from beginning of RAM. To make a boot-PROM that will run from the PROM on a standalone target, use the mkprom2 utility freely available from www.gaisler.com. The mkprom utility is documented in a separate document that is distributed together with the mkprom2 utility. Mkprom will create a compressed boot image that will load the application into RAM, initiate various processor registers, and finally start the application. Mkprom will set all target dependent parameters, such as memory sizes, wait-states, baudrate, and system clock. The applications do not set these parameters themselves, and thus do not need to be re-linked for different board architectures.

The example below creates a LEON3 boot-prom for a system with 1 Mbyte RAM, one waitstate during write, 3 waitstates for rom access, and 40 MHz system clock. For more details see the mkprom manual

\$ mkprom2 -ramsz 1024 -ramwws 1 -romws 3 hello.exe -freq 40 hello.exe

Note that mkprom creates binaries for LEON2/3 and for ERC32, select processor type with the mkprom options -leon3, -leon2 or -erc32 flag. To create an SRECORD file for a prom programmer, use objcopy:

<span id="page-14-1"></span>\$ sparc-rtems-objcopy -O srec rtems-hello rtems-hello.srec

#### **2.12. Simple examples**

Following example compiles the famous "hello world" program and creates a boot-prom in SRECORD format:

bash-2.04\$ sparc-rtems-gcc -mcpu=v8 -msoft-float -O2 rtems-hello.c -o rtems-hello

```
 bash-2.04$ mkprom2 -leon3 -freq 40 -dump -baud 38400 -ramsize 1024 -rmw rtems-hello
 bash-2.04$ sparc-rtems-objcopy -O srec rtems-hello rtems-hello.srec
 bash-2.04$
```
Several example C programs can be found in /opt/rtems-4.10/src/samples. This folder also includes a Makefile that can be used to build the examples. Building the examples for a predefined cpu configuration is done by calling **make <cpu-target>**. Calling **make** (without a target) will compile the examples for all the generic leon3 and leon2 cpu-targets. The executables will be stored bin/<cpu-target>. Valid cpu-targets are leon2, leon2fp, leon2v8, leon2v8fp, leon3, leon3fp, leon3v8, leon3v8fp, erc32, gr712, ut699, ngmp

```
bash-2.04$ make gr712
make OUTDIR="bin/gr712/" CPU=gr712 build build_leon3 build_leon3mp
make[1]: Entering directory `/home/arvid/reps/rtems-4.10/src/samples'
mkdir -p bin/gr712/
sparc-rtems-gcc -Wall -g -O2 -mcpu=v8 -DREAD_TEST_ONLY rtems-ttcp.c -o bin/gr712/rtems-ttcp
sparc-rtems-gcc -Wall -g -O2 -mcpu=v8 rtems-hello.c -o bin/gr712/rtems-hello
sparc-rtems-c++ -Wall -g -O2 -mcpu=v8 rtems-cdtest.cc -o bin/gr712/rtems-cdtest
sparc-rtems-gcc -Wall -g -O2 -mcpu=v8 rtems-tasks.c -o bin/gr712/rtems-tasks
...
```
make[1]: Leaving directory `/home/arvid/reps/rtems-4.10/src/samples'

It is also possible to build a single example by calling **make <example>** or to build a prom image by calling **make <example>.mkprom**. The executables will be stored in the root samples directory. When building individual examples it is possible to control the behaviour by setting the following variables.

**CPU** 

By setting the CPU variable to one of the cpu-targets, then the hardware specific flags for that cpu-target will be added when compiling.

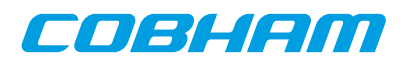

CFLAGS Override common compilation flags CPUFLAGS Override the hardware specific compilation flags MKPROMFLAGS Override mkprom2 flags

bash-2.04\$ make CPU=gr712 CFLAGS="-O0 -g" rtems-hello sparc-rtems-gcc -O0 -g -mcpu=v8 rtems-hello.c -o rtems-hello

# <span id="page-15-0"></span>**2.13. Multiprocessing**

RTEMS supports asymmetric multiprocessing (AMP), the LEON3 BSP supports AMP in two different setups. Either the RTEMS kernel is compiled with multiprocessing support (-qleon3mp) or the user setup custom resource sharing with driver manager resources (-qleon3), the difference is that RTEMS provide multiprocessing objects and communication channels in the former case and in the latter case the user is responsible for all synchronization itself which in many cases are sufficient. All nodes in a asymmetric multiprocessor system executes thier own program image. Messages are passed between the nodes containing synchronization information, for example take global semaphore A. Messages are sent over memory using the Shared Memory Support Driver in the LEON3 BSP, and interrupts are used to alert the receiving CPU.

The kernel must be compiled with multiprocessing support in order for the RTEMS AMP support to be available, the toolchain includes a precompiled LEON3 MP kernel in rtems-4.10/sparc-rtems/leon3mp, it is the LEON3 BSP compiled with multiprocessing support. The MP kernel is selected when the [-qleon3mp] argument is given to sparc-rtems-gcc.

Since each CPU executes its own program image, a memory area has to be allocated for each CPU's program image and stack. This is achieved by linking each CPU's RTEMS program at the start addresses of the CPU's memory area and setting stack pointer to the top of the memory area. E.g. for two CPU system, the application running on CPU 0 could run in memory area 0x40100000 - 0x401fffff, while CPU 1 runs in memory area 0x4020000 - 0x402fffff. Shared Memory Support Driver allocates 4 KB buffer at address 0x40000000 for message passing (this area can not be used for applications).

Each CPU requires its own set of standard peripherals such as UARTs and timers. In an MP system the BSP will automatically allocate UART 1 and GPT 0 timer 1 to CPU 0, UART 2 and GPT 0 timer 2 to CPU 1 and so on. When the default configuration does not meet the requirements or hardware setup a custom resource allocation can be setup using the driver manager, see below.

The shared memory driver's default memory layout configuration can be overidden without recompiling the kernel. The default settings are set in the variable weak variable BSP\_shm\_cfgtbl, it can be overridden by defining BSP\_shm\_cfgtbl once in the project as in the below example. The parameters that has an effect in changing is the fields base and length.

```
 /* Override default SHM configuration */
shm\_config\_table BSP_shm_cfgtbl = {
  base = (void * )0x40000000, .length = 0x00010000
 };
```
Hardware resource allocation is done by the BSP for UART, IRQ controller and System Clock Timer. Devices which has a driver that is implemented using the driver manager can be ignored by a specific CPU by assigning the keys value NULL in the driver resouces. The driver manager simply ignores the device when a NULL resource is detect. An example is given below where CPU0 is assigned GRGPIO0 and CPU1 GRGPIO1. GPTIMER driver have options that limit number of timers and which timer is used for system clock, the system console and debug output can be selected to a specific UART with the APBUART driver.

#### CPU0 Application:

```
 struct rtems_drvmgr_drv_res grlib_drv_resources[] =
 {
    {DRIVER_AMBAPP_GAISLER_GRGPIO_ID, 1, NULL} /* Used by CPU1 */
 };
```
#### CPU1 Application:

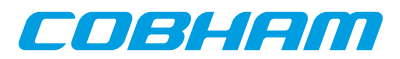

```
 struct rtems_drvmgr_drv_res grlib_drv_resources[] =
 {
    {DRIVER_AMBAPP_GAISLER_GRGPIO_ID, 0, NULL}, /* Used by CPU0 */
    {DRIVER_AMBAPP_GAISLER_GRGPIO_ID, 1, &grlib_drv_res_grgpio1[0]}
 };
```
Following example shows how to run RTEMS MP application on a two CPU system using GRMON. CPU 0 executes image node1.exe in address space 0x6000000 - 0x600fffff while CPU 1 executes image node2.exe in address space 0x60100000 - 0x601fffff.

```
GRMON LEON debug monitor v1.1.22
Copyright (C) 2004,2005 Gaisler Research - all rights reserved.
For latest updates, go to http://www.gaisler.com
Comments or bug-reports to support@gaisler.com
...
grlib> lo node1.exe
section: .text at 0x60000000, size 143616 bytes
section: .data at 0x60023100, size 3200 bytes
total size: 146816 bytes (174.4 kbit/s)
read 852 symbols
entry point: 0x600000000
grlib> lo node2.exe
section: .text at 0x60100000, size 143616 bytes
section: .data at 0x60123100, size 3200 bytes
total size: 146816 bytes (172.7 kbit/s)
read 852 symbols
entry point: 0x60100000
grlib> cpu act 0
active cpu: 0
grlib> ep 0x60000000
entry point: 0x60000000
grlib> stack 0x600fff00
  stack pointer: 0x600fff00
grlib> cpu act 1
active cpu: 1
grlib> ep 0x60100000
entry point: 0x60100000
grlib> stack 0x601fff00
  stack pointer: 0x601fff00
grlib> cpu act 0
active cpu: 0
grlib> run
```
RTEMS MP applications can not be run directly in GRSIM (using **load** and **run** commands). Instead a boot image containing several RTEMS MP applications should be created and simulated.

# <span id="page-16-0"></span>**2.13.1. MP testsuite**

The MP testsuite is located in the sources under testsuite/mptests, it requires modifications to the make scripts in order to select a unique image RAM location. The default shared memory area is at 0x40000000-0x40000fff, the two images for node1 and node2 needs to be located on a unique address and the heap/stack must also fit. The argument -Wl,- Ttext,0x40001000 for node1 and -Wl,-Ttext,0x40200000 for node2 can be added to the link stage, and the entry point (0x40001000 and 0x40200000) and stacks (0x401ffff0 and 0x403ffff0) must also be set by the loader (GRMON or mkprom for example). Depending on where the RAM memory is located and how much memory is available the paramters may vary.

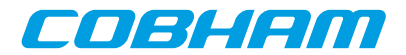

# <span id="page-17-0"></span>**3. Execution and debugging**

Applications built by RCC can be debugged on the TSIM LEON/ERC32 simulator, or on target hardware using the GRMON debug monitor (LEON only). Both TSIM and GRMON can be connected to the GNU debugger (gdb) for full source-level debugging.

#### <span id="page-17-1"></span>**3.1. TSIM**

The TSIM simulator can emulate a full ERC32 and LEON2/3 system with on-chip peripherals and external memories. For full details on how to use TSIM, see the TSIM User's Manual. Below is a simple example that shows how the 'hello world' program is run in the simulator:

```
$ tsim-leon3 rtems-hello
  TSIM/LEON3 SPARC simulator, version 2.0.4a (professional version)
  Copyright (C) 2001, Gaisler Research - all rights reserved.
  For latest updates, go to http://www.gaisler.com/
  Comments or bug-reports to support@gaisler.com
using 64-bit time
serial port A on stdin/stdout
allocated 4096 K RAM memory, in 1 bank(s)
allocated 2048 K ROM memory
icache: 1 * 4 kbytes, 16 bytes/line (4 kbytes total)
dcache: 1 * 4 kbytes, 16 bytes/line (4 kbytes total)
section: .text, addr: 0x40000000, size 92096 bytes
section: .data, addr: 0x400167c0, size 2752 bytes
read 463 symbols
tsim> go
resuming at 0x40000000
Hello World
Program exited normally.
tsim>
```
# <span id="page-17-2"></span>**3.2. GRMON**

GRMON is used to download, run and debug LEON2/3 software on target hardware. For full details on how to use GRMON, see the GRMON User' Manual. Below is a simple example that shows how the "hello world" program is downloaded and run:

```
$ grmon -u -jtag
 GRMON LEON debug monitor v1.1.11
 Copyright (C) 2004,2005 Gaisler Research - all rights reserved.
 For latest updates, go to http://www.gaisler.com/
 Comments or bug-reports to support@gaisler.com
 using JTAG cable on parallel port
 JTAG chain: xc3s1500 xcf04s xcf04s
 initialising ............
 detected frequency: 41 MHz
 GRLIB build version: 1347
Component Aeroflex Gaisler
LEON3 SPARC V8 Processor<br>AHB Debug UART
AHB Debug UART Aeroflex Gaisler
 AHB Debug JTAG TAP Aeroflex Gaisler
GR Ethernet MAC Aeroflex Gaisler
LEON2 Memory Controller<br>AHB/APB Bridge
AHB/APB Bridge Aeroflex Gaisler
 LEON3 Debug Support Unit Aeroflex Gaisler
 Nuhorizons Spartan3 I/O interfac Aeroflex Gaisler
OC CAN controller Aeroflex Gaisler
Generic APB UART Aeroflex Gaisler
 Multi-processor Interrupt Ctrl Aeroflex Gaisler
Modular Timer Unit
 Use command 'info sys' to print a detailed report of attached cores
grlib> lo rtems-hello
section: .text at 0x40000000, size 92096 bytes
section: .data at 0x400167c0, size 2752 bytes
```
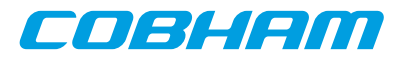

```
total size: 94848 bytes (339.7 kbit/s)
read 463 symbols
entry point: 0x40000000
grlib> run
Hello World
grlib>
```
Note that the program was started from address 0x40000000, the default start address.

GRMON can also be used to program the boot-PROM image created by sparc-rtems-mkprom into the target's flash PROM.

```
grmon[grlib]> flash unlock all
grmon[grlib]> flash erase all
Erase in progress
Block @ 0x00000000 : code = 0x00800080 OK
Block @ 0x00004000 : code = 0x00800080 OK
 ...
grmon[grlib]> flash load prom.out
section: .text at 0x0, size 54272 bytes
total size: 54272 bytes (93.2 kbit/s)
read 45 symbols
grmon[grlib]> flash lock all
```
When boot-PROM is run (i.e. after reset) it will initialize various LEON registers, unpack the application to the RAM and start the application. The output on console when running "hello world" from PROM is shown below:

```
MkProm LEON3 boot loader v1.2
Copyright Gaisler Research - all right reserved
system clock : 40.0 MHz
baud rate : 38352 baud<br>prom : 512 K. (2)
             : 512 K, (2/2) ws (r/w)sram : 1024 K, 1 bank(s), 0/0 ws (r/w)
decompressing .text
decompressing .data
starting rtems-hello
```
Hello World

The application must be re-loaded with the **load** command before it is possible to re-execute it.

When running multiple RTEMS programs on a multiprocessing system, entry point and stack pointer have to be set up individually for each CPU. E.g. when running app1.exe (link address 0x40100000) on CPU0 and app2.exe (link address 0x40200000) on CPU1:

```
grlib> lo app1.exe
grlib> lo app1.exe
grlib> cpu act 0
grlib> ep 0x40100000
grlib> stack 0x401fff00
grlib> cpu act 1
grlib> ep 0x40200000
grlib> stack 0x402fff00
grlib> cpu act 0
grlib> run
```
#### <span id="page-18-0"></span>**3.3. GDB with GRMON and TSIM**

To perform source-level debugging with gdb, start TSIM or GRMON with -gdb or enter the **gdb** command at the prompt. Then, attach gdb by giving command "tar extended-remote localhost:2222" to gdb when connecting to GRMON or "tar extended-remote localhost:1234" when connecting to TSIM. Note that RTEMS applications do not have a user-defined main() function necessarily as ordinary C-programs. Instead, put a breakpoint on Init(), which is the default user-defined start-up function.

```
jupiter> sparc-rtems-gdb rtems-hello
GNU gdb 6.7.1
Copyright (C) 2007 Free Software Foundation, Inc.
License GPLv3+: GNU GPL version 3 or later <http://gnu.org/licenses/gpl.html>
This is free software: you are free to change and redistribute it.
There is NO WARRANTY, to the extent permitted by law. Type "show copying"
and "show warranty" for details.
This GDB was configured as "--host=i686-pc-linux-gnu --target=sparc-rtems".
(gdb) tar extended-remote localhost:2222
Remote debugging using localhost:2222
```
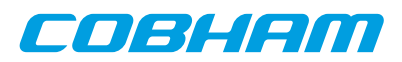

```
(gdb) load
Loading section .text, size 0x164e0 lma 0x40000000
Loading section .jcr, size 0x4 lma 0x400164e0
Loading section .data, size 0xaa8 lma 0x400164e8
Start address 0x40000000, load size 94092
Transfer rate: 57902 bits/sec, 277 bytes/write.
(gdb) break Init
Breakpoint 2 at 0x400011f8: file rtems-hello.c, line 33.
(gdb) run
The program being debugged has been started already.
Start it from the beginning? (y or n) y
Starting program: /opt/rtems-4.10/src/samples/rtems-hello
Breakpoint 2, Init (ignored=0) at rtems-hello.c:33<br>33 printf("Hello World\n");
         printf("Hello World\n");
(gdb) cont
Continuing.
Hello World
Program exited with code 0363.
```
The application must be re-loaded with the **load** command before it is possible to re-execute it.

# <span id="page-19-0"></span>**3.4. Using DDD graphical front-end to gdb**

DDD is a graphical front-end to gdb, and can be used regardless of target. The DDD graphical debugger is freely available from http://www.gnu.org/software/ddd. To start DDD with the sparc-rtems-gdb debugger do:

```
ddd --debugger sparc-rtems-gdb
```
The required gdb commands to connect to a target can be entered in the command window. See the GDB and DDD manuals for how to set the default settings. If you have problems with getting DDD to run, run it with -check-configuration to probe for necessary libraries etc. DDD has many advanced features, see the on-line manual under the 'Help' menu.

On windows/cygwin hosts, DDD must be started from an xterm shell. First launch the cygwin X-server by issuing 'startx' in a cygwin shell, and the launch DDD in the newly created xterm shell.

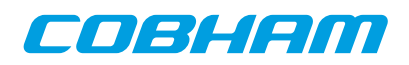

# Cobham Gaisler AB

Kungsgatan 12 411 19 Gothenburg Sweden www.cobham.com/gaisler sales@gaisler.com T: +46 31 7758650 F: +46 31 421407

Cobham Gaisler AB, reserves the right to make changes to any products and services described herein at any time without notice. Consult Cobham or an authorized sales representative to verify that the information in this document is current before using this product. Cobham does not assume any responsibility or liability arising out of the application or use of any product or service described herein, except as expressly agreed to in writing by Cobham; nor does the purchase, lease, or use of a product or service from Cobham convey a license under any patent rights, copyrights, trademark rights, or any other of the intellectual rights of Cobham or of third parties. All information is provided as is. There is no warranty that it is correct or suitable for any purpose, neither implicit nor explicit.

Copyright © 2015 Cobham Gaisler AB